# Quick Guide for NEC SV8100

#### **To adjust LCD contrast, speaker, handset and ringer volume:**

∗Use the multi-function circle located on the bottom right of phone (See picture below) ∗For LCD contrast, while handset in down press up or down on the multi-function circle ∗For speaker volume, press speaker and then up or down on the multi-function circle ∗For handset volume, lift handset and press up or down on the multi-function circle ∗For ringer volume, while phone is ringing press up or down on the multi-function circle

(Also speaker 729)

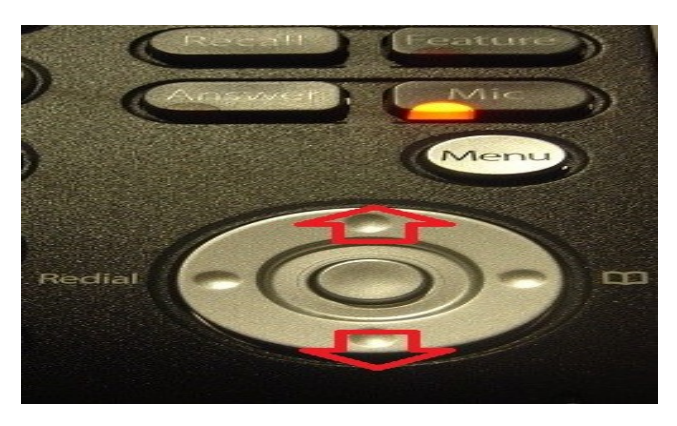

#### **To change ring tones:**

∗Speaker 720 ∗Press 1 for internal calls or 2 for external (incoming) calls ∗Scroll through ring tones by pressing 1 through 8 ∗The last key/ring tone chosen will be active tone

#### **To transfer calls (Two Methods):**

To announce call ∗Press transfer button (Caller is put on hold and cannot hear you) ∗Dial extension you are calling ∗Call will ring until workmate answers. Announce caller to workmate and hang up

 To transfer without announcing call ∗Press transfer button (Caller is put on hold and cannot hear you) ∗Dial extension and hang up

 $\sim$  1  $\sim$ 

## **To program a speed dial button:**

∗Speaker 751 ∗Press button you wish to program ∗Press 01 to define button as DSS/One touch button ∗Enter the extension number for an internal number ∗For an external number press 9 then the number (9XXX-XXX-XXXX)\* ∗Press Hold key to save changes

∗For a long distance number enter 9 then 1 and number (91XXX-XXX-XXXX)

#### **To delete a programmed speed dial button:**

∗Speaker 751 ∗Press key you wish to delete

- ∗Press 00 and you will hear a beep
- ∗Hang up

#### **To enter a station speed dial:**

ØPress speaker 755

- $\blacktriangleright$  Enter speed dial destination you want to program (From 1-10)
- ØEnter telephone number you want to program (eg. 1 800 555 1234)
- $\triangleright$ Press hold
- $\blacktriangleright$  Enter name by using keypad (If needed use # key to advance to next letter)
- ØPress hold
- $\blacktriangleright$  Enter another speed dial destination or hang up
	- **\*** To clear a station speed dial press the help key after you have selected a speed dial number

#### **To check Last Number Redial or Caller ID:**

∗Press List key

- ∗Choose the key for either Redial or Caller ID (CID)
- ∗Use the up/down arrows to scroll through the numbers
- ∗When you reach desired number simply pick up handset or press speaker
- ∗A line is automatically selected and the number is called

## **To put phone on Do Not Disturb:**

∗Press the key below the down arrow on the display ∗Press Prog key ∗Press the DND key ∗Press the Set key ∗Press the All key ∗Display will say DND ALL and will take a few seconds to take effect ∗To remove DND follow the steps 1-4 and hit Cncl instead of Set

## **To enter a directory speed dial:**

∗Press speaker 753

∗Enter speed dial destination you want to program (minimum of 3 numbers eg. 001)

∗Enter telephone number you want to program (eg. 1 800 555 1234)

∗Press hold

∗Enter name by using keypad (If needed use # key to advance to next letter)

∗Press hold

∗Enter another speed dial destination or hang up

## **To dial from directory speed dial:**

∗Lift handset or press speaker

∗Press #2 and directory speed dial number

∗Number will be automatically dialled

## **To record your voice mail greeting:**

∗Press the VMsg key

∗Press the Greet key

∗Press the Gr1 key

∗Lift handset and press the Rec key

∗Wait to speak until after the beep and then press the # key when complete

∗To review recorded greeting press the Lstn key

∗To record greeting again press the Rec key, the system will record over previous greeting

∗When complete hang up handset

## **To record your name:**

∗Press the VMsg key

∗Using keypad press 76 ∗Lift handset and press the Rec key ∗Wait to speak until after the beep and then press the # key when complete ∗To review recorded greeting hit the Lstn key ∗To record greeting again press the Rec key, the system will record over previous name ∗When complete hang up handset

## **To set a mail box security code:**

∗Press the VMsg key

∗Using keypad, press 0 to enter main menu features

∗Using keypad, press 67 to enter mailbox options menu

∗Using keypad, press 7

∗Enter a 4 digit security code

∗Press 7 so that security code is required in order to access voice mail

∗Hang up

## **To set up message notification:**

∗Press VMsg key and enter your security code

- ∗Press more button
- ∗Press the Setup key

∗Press the Notfy key

∗Press the Phone key

∗Follow prompts and enter time frame you want to be notified between

∗Enter the extension or telephone number you wish to be notified at (613-XXX-XXX)

## **To check messages from outside the building:**

∗Dial your main phone number

∗If live answered ask to be transferred to your voice mail and press the # key. Otherwise press # when the auto attendant answers and enter your extension

∗Enter security code and follow prompts to listen to messages

## **To call forward your phone:**

∗Speaker 741

∗Press 1 to set and enter either extension or 9 and then number (613-XXX-XXX)

∗Press speaker to exit

∗To cancel call forward press speaker 741, then 0 for cancel and speaker to exit

 $\sim$  4  $\sim$ 

## Extra Features for Administrators

#### **To record auto attendant greeting:**

∗Press VMsg key and enter your security code ∗Press 72 ∗Press 4 for Instruction menu messages ∗Enter mailbox number (eg. 001 for day greeting, 002 for night greeting) ∗Lift handset and press Rec key ∗Record message and press # ∗To listen to recorded greeting press the Lstn key ∗Hang up

#### **To reset/delete a user`s mailbox security code:**

∗Press VMsg and enter your security code ∗Press 72 ∗Press Subs key ∗Enter Extension number ∗Press 7 ∗Hang up

#### **To change system time displayed on every phone:**

∗Press speaker 728 and enter new time in 24 hour clock ∗You will hear beep and time is changed ∗Hang up

#### **To change name on phone:**

∗Speaker 700 ∗Enter extension number you want to change ∗Start entering name by using keypad\* ∗Press hold key to save changes

∗Use keypad to scroll though upper case to lower case letters ∗Use the # key to enter letter on same key or enter a space

 $\sim$  5  $\sim$